## Ge��Gebra Activité : Propriété de Thalès

- ? Lancer le logiciel GeoGebra.
- ? Enlever la grille de fond, ainsi que les axes si ils s'affichent par défaut (Affichage Grille et Affichage Axes).
- ? Faire apparaître le tableur de GeoGebra à droite de l'écran (Affichage Tableur).
- $\star$  Construire un triangle ABC.
- ? Afficher les longueurs des côtés du triangle ABC (cliquer avec le bouton droit de la souris sur chaque côté, aller sur "Propriétés", renommer les segments et cocher "Afficher Nom & Valeur").
- $\star$  Tracer les droites (AB) et (AC).
- ? Placer un point sur la droite (AB). Renommer ce nouveau point M (clic droit sur le point Renommer).
- $\star$  Tracer la parallèle à (BC) passant par M.
- $\star$  Placer le point N à l'intersection de la parallèle et de (AC).
- ? Tracer les segments [AM], [AN] et [MN] (cliquer avec le bouton droit de la souris sur chaque segment, aller sur "Propriétés", renommer les segments et cocher "Afficher Nom & Valeur").

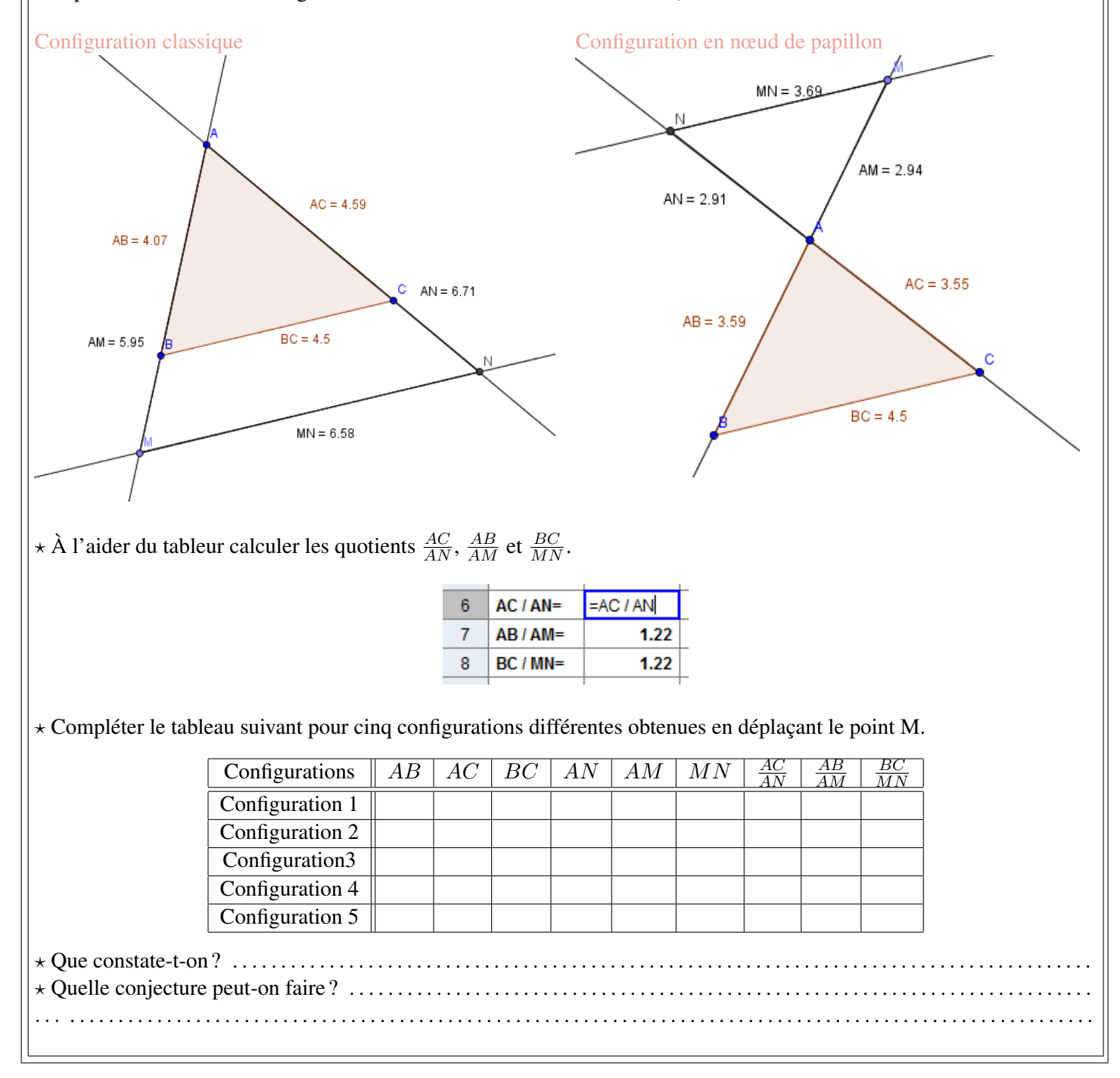